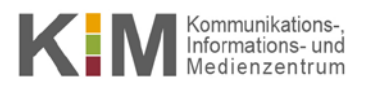

UNIVERSITÄT HOHENHEIM

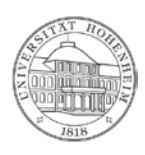

## Intranet E-Mail-Adresse ändern

04.11.2014

kim.uni-hohenheim.de | kim@uni-hohenheim.de

So können Sie Ihre E-Mail-Adresse im Hohenheimer Intranet ändern.

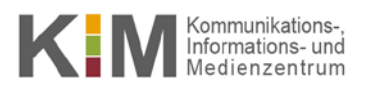

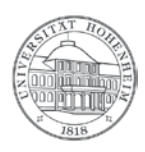

## 1. Schritt:

Melden Sie sich im Intranet auf der Universitätshomepage [\(https://uni-hohenheim.de\)](https://uni-hohenheim.de/) mit der Kennung an, die Sie ändern wollen und klicken auf "Profil bearbeiten".

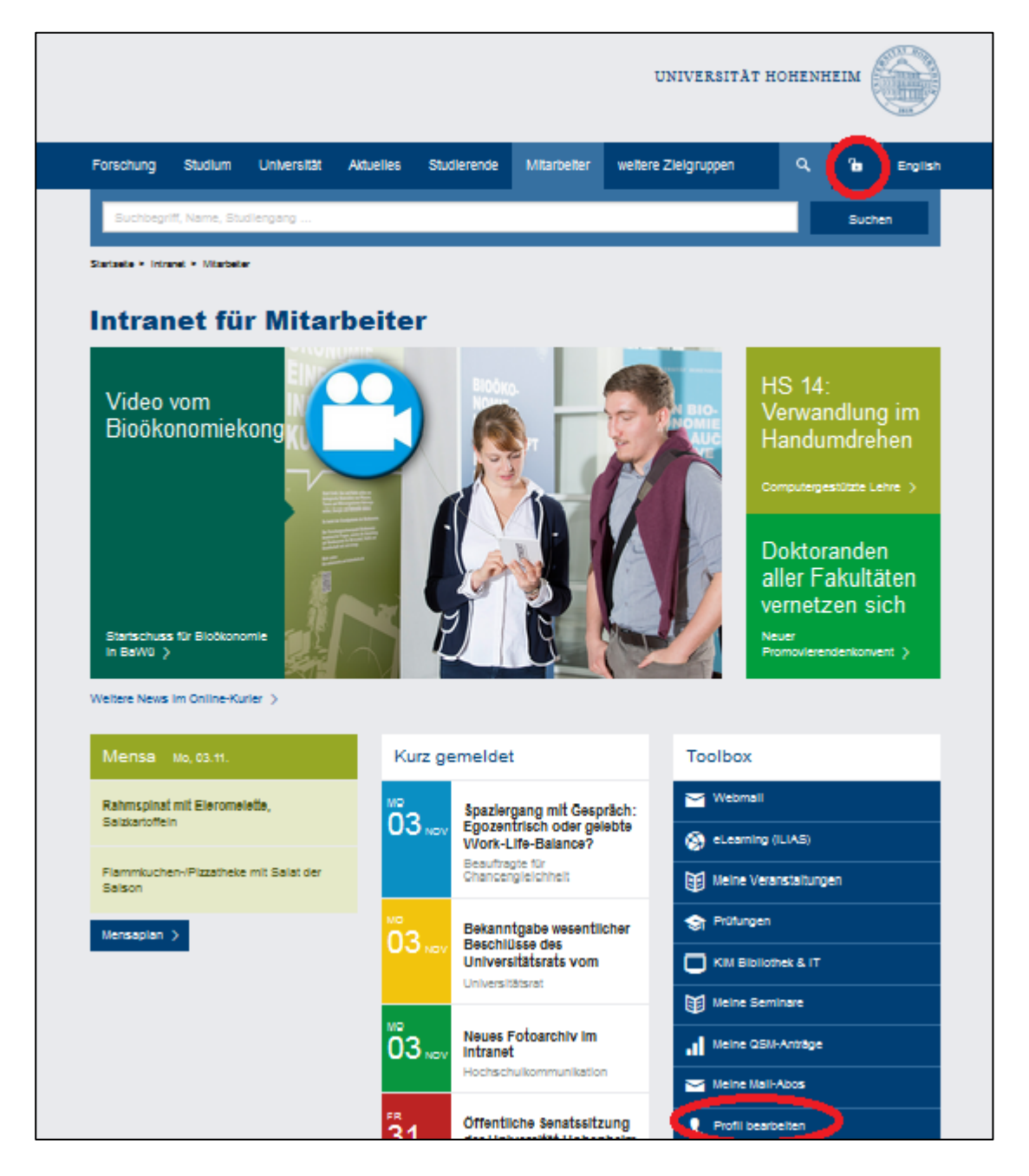

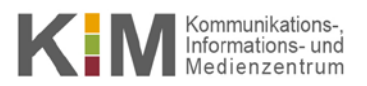

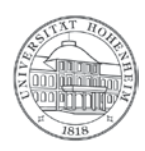

## 2. Schritt:

Wechseln Sie auf den Reiter "Einrichtung/Kontakt" und klicken Sie auf "Kontaktdaten".

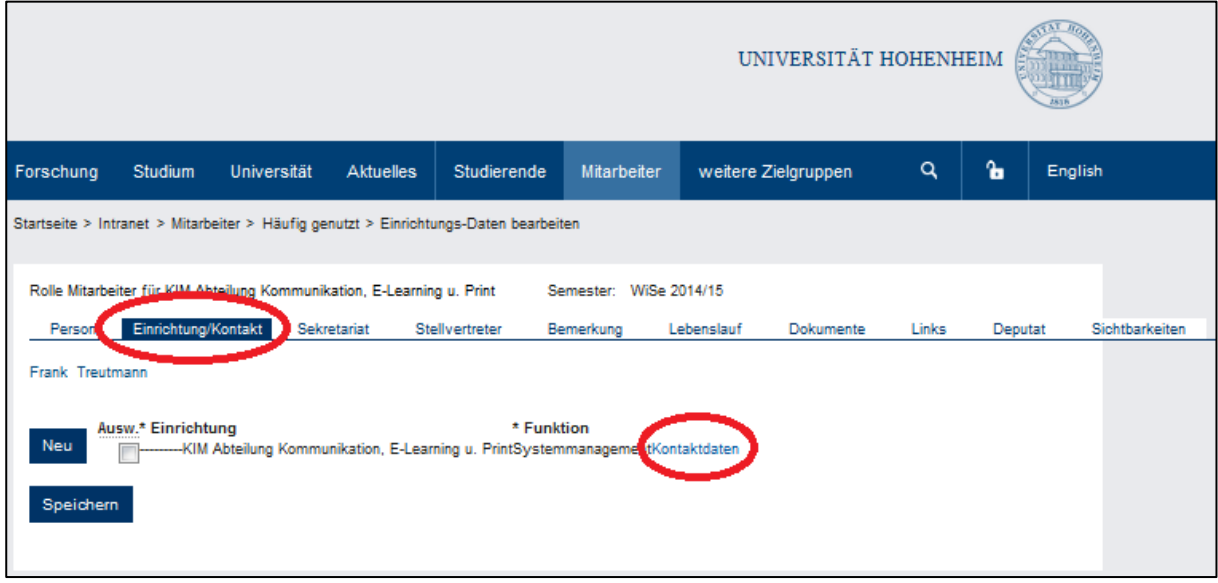

## 3. Schritt:

Wechseln Sie auf den Reiter "eMail" und ändern Sie Ihre E-Mail-Adresse.

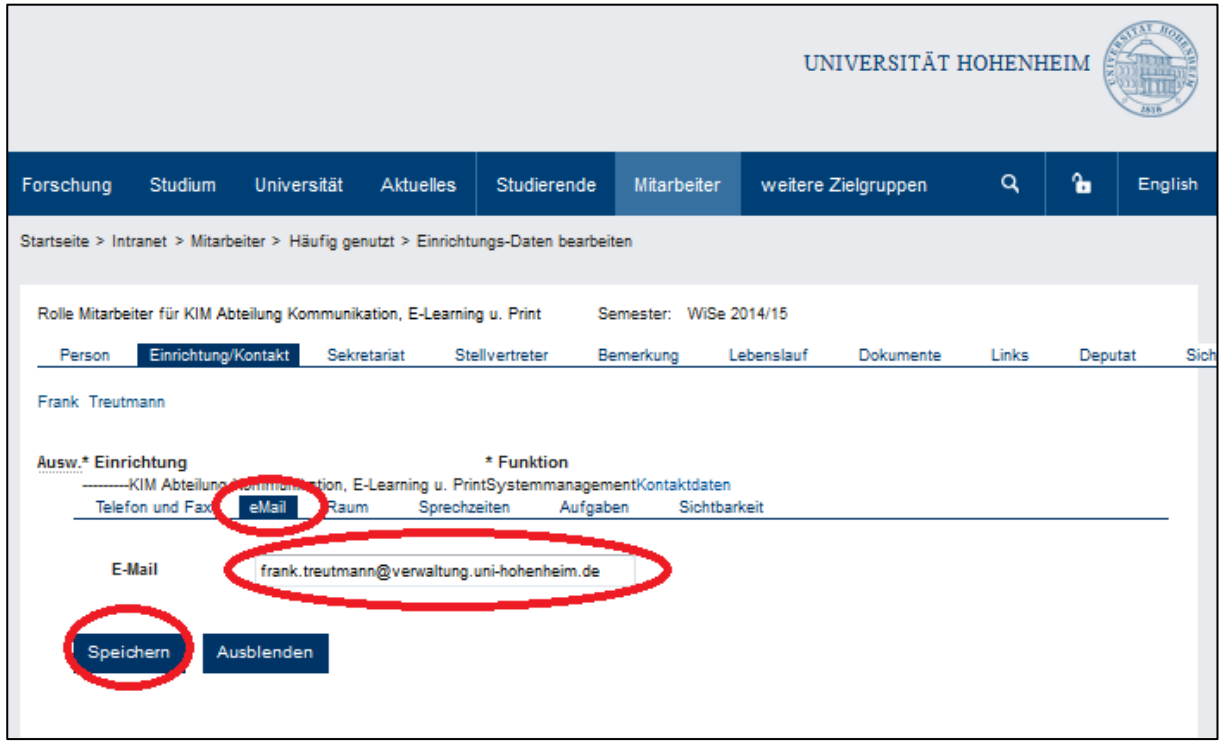

4. Schritt:

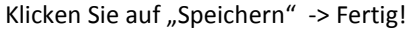